## **Wie ändere ich mein Profil? (Nur Mitarbeitende)**

Um dein Profil im Web-Auftritt anzupassen, sind folgende Schritte notwendig:

1. Gehe mit deinem Browser auf [https://isp.ost.ch.](https://isp.ost.ch)

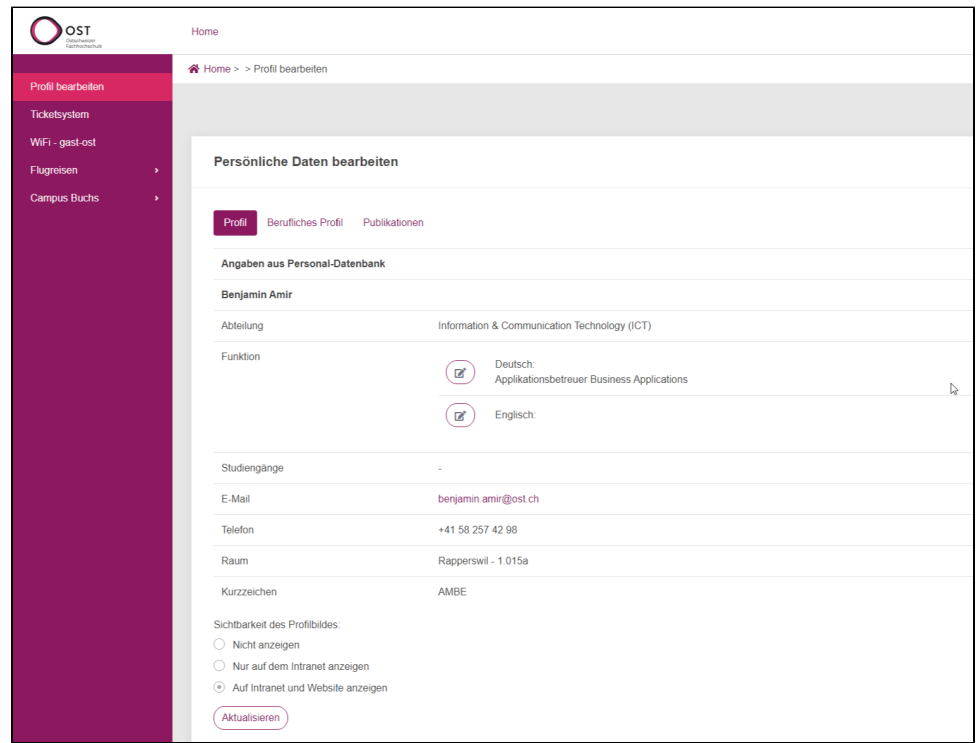

2. Nun befindest du dich in deinem Profil. Auf dem ersten Register **Profil** können unter **Funktion** (1) die Funktion sowie unter **Sichtbarkeit des Profilbildes** (2) die Sichtbarkeit des Profilbildes angepasst werden. In den anderen beiden Registern **Berufliches Profil** (3) und **Publikationen** (4) können persönliche Inhalte ergänzt oder entfernt werden.

Weitere infromationen, wie du dein Profilfoto änderen kannst, findest du **[hier](https://wiki.ost.ch/pages/viewpage.action?pageId=15501082)**.

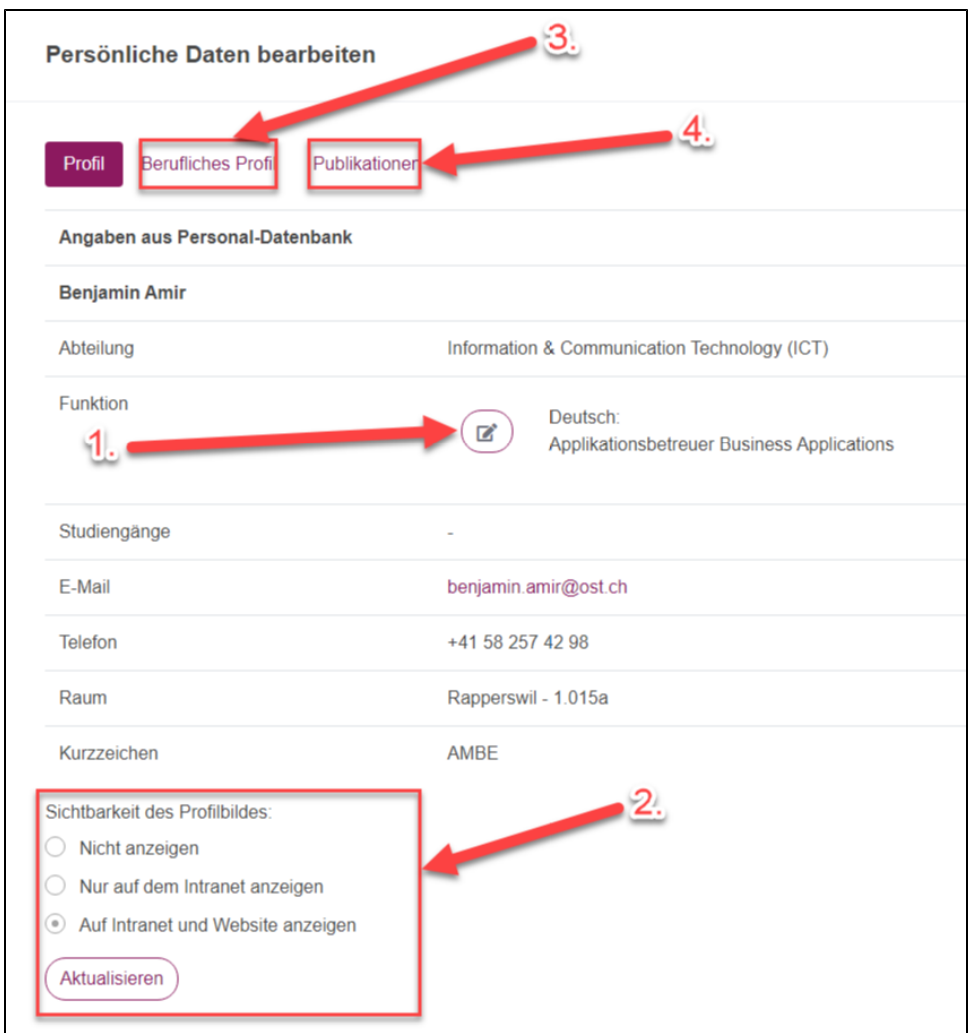

3. Mit dem Klicken auf das gewünschte **1. "+"** im jeweiligen Bereich kann dieser ausgefüllt werden. Die ergänzten/angepassten Inhalte werden am Folgetag auf der Webseite erscheinen. Mit dem **2. "Stift"** kann bereits erfasster Inhalt nochmals angepasst werden. Wenn Inhalt entfernt werden soll, klickt man für das auf den **3. "Abfalleimer"** des jeweiligen Bereich der gelöscht werden soll.

**WICHTIG: Inhalt, der gelöscht wurde, kann nicht wieder hergestellt werden.**

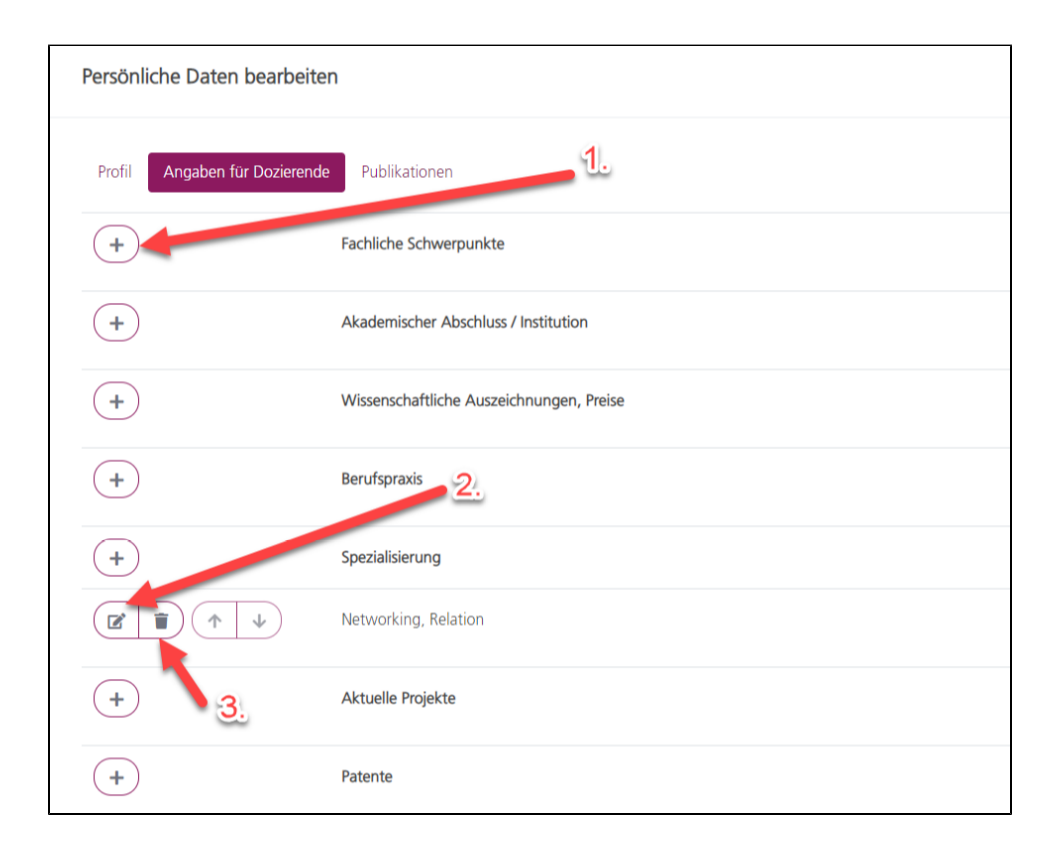